# **Release Notes and Version Numbers for EQR System Deployments**

Last updated: 11/22/2020 Contained below is a summary of upgrades, modifications, or corrections to the EQR filing system.

#### **Release 3.8**

Effective for the reporting period beginning Q1 2021, 15 time zone values for reporting transmission capacity reassignments are added to the EQR's list of Product Type Names (Field 30).

### **Release 3.7.2**

- Effective immediately, Validation Rule F.31.01 described below has been temporarily changed from an error message to a warning message to allow additional time to make any necessary updates. A warning message will not prevent the submission of the EQR.
	- o Validation Rule **F.31.01** (Warning): Any Seller for a given company must be either an Agent or Account Manager for that company.

### **Release 3.7.2**

- Two validation rules were added that result in an Error Message. Effective for the reporting period beginning Q2 2020, the following validations are required:
	- o Validation Rule **F.31.01**: Any Seller for a given company must be either an Agent or Account Manager for that company.
	- o Validation Rule **F.31.02**: There should be only one Agent Contact per filing (hardened for XML submissions).

### **Release 3.7.1**

- Two validation rules for Transactions were added that result in an Error Message. Effective for the reporting period beginning Q1 2020, for transactions entered into on or after 7/1/2013, the following validations are required:
	- o Validation Rule **F.30.46**: Rate Units must be equal to the Standardized Units (i.e., \$/MWh or \$/MW‐Month) if Transaction Quantity equals Standardized Quantity.
	- o Validation Rule **F.30.47**: Rate Units must be equal to the Standardized Units (i.e., \$/MWh or \$/MW‐Month) if Transaction Price equals Standardized Price.

### **Release 3.6**

- Five validation rules for Transactions were revised to result in an Error Message not a Warning Message. Effective for the reporting period beginning Q4 2019, for transactions that were entered into on or after 7/1/2013, the following fields are required:
	- o **Trade Date**, per Validation Rule F.30.42.
	- o **Type of Rate**, per Validation Rule F.30.43.
	- o **Standardized Price**, for products ENERGY, CAPACITY, and BOOKED OUT POWER, per Validation Rule F.30.44.
	- o **Standardized Quantity**, for products ENERGY, CAPACITY, and BOOKED OUT POWER, per Validation Rule F.30.45.
	- o **Point of Delivery Specific Location** (PODSL), per Validation Rule F.30.48.
- Accordingly, the following existing validation rules for Transactions were removed for the reporting period beginning Q4 2019:
	- o **Trade Date**, per Validation Rule F.25.19.
	- o **Transaction Type of Rate**, per Validation Rule F.25.21.
	- o **Standardized Price**, for products ENERGY, CAPACITY, and BOOKED OUT POWER, per Validation Rule F.25.20
	- o **Standardized Quantity**, for products ENERGY, CAPACITY, and BOOKED OUT POWER, per Validation Rule F.25.24.

### **Release 3.5**

• File names will now be included in the automatic email receipts sent to the EQR filers upon submission.

### Important

• As a result of adding file names into the automatic email receipts, we updated the Submission Service Object. All 3rd party software users must get the latest "FormsSubmissionService", linked below, and update their submission service object to be compatible with this new release: http://eqrformssubmissionservice.ferc.gov/FormsSubmissionService.svc.

### **Release 3.4 Updated (No [Software](http://eqrformssubmissionservice.ferc.gov/FormsSubmissionService.svc) Change)**

### **Current XSD files release date Stamps: 1/11/2017**

- XmlModelPublic\_DataValue.xsd
	- o Adding 5 Five-Minute and 15 Fifteen-Minute values to Increment Name
	- o Removing NA (Not Applicable) and UT (Universal Time) from Time Zone Table
- Two new increment values [of "5 Five-](https://eqrweb.ferc.gov/XSD/XmlModelPublic_DataValue.xsd)Minute" and "15 Fifteen-Minute" are now available in the Increment Name (Field 28) and Increment Name (Field 61). Please note that these values should be reported as "5" and "15".
- Time Zone (Field 56) will no longer allow values of NA (Not Applicable) and UT (Universal Time) consistent with revisions in the EQR Data Dictionary Time Zone Table (Appendix D).

#### **Release 3.4**

#### **Current XSD files release date stamps: 10/6/2016**

- [XmlModelPublic\\_DataValue.xsd](https://eqrweb.ferc.gov/XSD/History/XmlModelPublic_DataValue_06102016_Rel.3.4.xsd)
- Adding the Primary Frequency Response name.
- For EQR Report Viewer Selective Filings Downloads, the filename for XML download type is now structured to represent the quarter and year of the filing for the EQR Report request, e.g., XML\_2016\_Q3\_42778\_367139.zip for a 2016 Q3 data download.
- A new Product Name of "Primary Frequency Response" is now available in the Product Name (Field 31) and Product Name (Field 63).
- In the EQR Report Request email that is sent to the requester, the text has been changed to read, "Your EQR report request is temporarilyunavailable. Please submit another request or contact FERC Online support."

### **Release 3.3**

### **XSD files have been updated**

### **Current XSD files release date Stamps: 9/29/2015**

- [XmlModelPublic\\_DataStructure.xsd](http://eqrweb.ferc.gov/xsd/XmlModelPublic_DataStructure.xsd?r=3.3) Sept 29, 2015
	- o Within the XSD File, Addressfor line 1, 2, and 3 are now set up to 55 characters.
	- o In the XSD File, the Transaction Unique Identifier (Field 50) must not be empty.
- The EQR Reports Download tab now displays the text of "Please select a Year First and then select the companies or CIDs for download. Provide your name and Email Address, and you will be emailed a link to a zip file of the data."

• The EQR system now accommodates intra-quarter filing for sellers who changed their name during the filing quarter. Filers have the option of using ContractSellerHistoryName while filing in XML if the Seller Company Name has changedduring the quarter. Click thislink for more information on [Company](http://eqrweb.ferc.gov/PDF/CompanyNameChange.PDF) Name Change.

• The EQR User Interface now displays Filing Notes for the submitted filings. When the user clicks the date time link under "Last Action Date" column, the Filing Notes display under a separate column of "Filing History for Seller."

- Regular zip files can be processed with more than 10K of transactions/contractsin the same way that large size zip files are processed. With eithertype of file, it is not necessary to reclick the Submit button.
- TransactionUnique Identifier (Field 50) must contain data for the CSV file.
- Validation Rule (F.24.6) now includes an updated level of validation for the calculation results of Total Transaction Charge (Field 70) to a  $+/-1\%$  or \$1 error tolerance.
- Language update for the following validation rules; D.3.9.9, D.3.9.12, F.16.18, F.16.19, F.16.20.1,

F.19.1.5, F.20.19, F.21.3.3, toreflect a change in error messages which modify language within the error message associate with the specific validation rule.

• A validation, F.23.24, wasadded to ensure that one of the 4 rate fields (Fields 34-37) in the Contracts file contains data.

### **Release 3.2**

- EQR Web Interface Filing history section now shows accurate agent information.
- NPU companies will no longer receive an error message regarding the status of their tariff during the filing period.

### **Release 3.1**

• When submitting an EQR filing, the filing history displays whether a Designated Filer (DID) or a Company Identifier (CID) is used.

• In the EQR User Interface, a message reminds filers to click the highlighted company name after uploading a zip file (see page 9 Item#5 in the Web Interface and XML System Guide Version 3).

- A "Special Notes" window displays when a user submits an EQR filing. The Special Notes window allows up to 4,000 charactersto be entered as special notes to be submitted with the EQR Filing. Click this Special Notes Link to view the [Special Notes](http://eqrweb.ferc.gov/PDF/FilingNotesUserGuide.pdf) screen and for additional information on this feature.
- In the EQR User Interface, transaction data with a time later than 19:59 no longer displays an error message.
- The system will include the middle name in the validation of rules (F.16.13.1) and (F.16.14.5) "The Contact Name (Field 4) does not match the corresponding eRegistration Record".
- The File Submit button in the EQR User Interface is disabled after the file is submitted to prevent submitting the same file twice.
- The system will validate rule (F.25.14.1) and display the error message "Sales should not have a Transaction Quantity (Field 64) equal to 0".
- The system will validate rule (F.25.15) and display the message "Sales should not be reported if they have a TransactionQuantity (Field 64) and a Total Transaction (Field 70) equal to zero.
- In the Report Viewer, the CSV file now includes the specified quarterfor the reports type: Submissions by Date.
- Validation Rule (F.24.6) now display the text "Total TransactionCharge (Field 70) must equal Price (Field 65) \* Quantity (Field 64) + Total Transmission Charge (Field 69), with a +/-1% or \$1 error tolerance. Also, (for Energy, Capacity, and Booked Out Power) Total Transaction Charge (Field 70) must equal Standardized Price (Field 68) \* StandardizedQuantity (Field 67) + Total Transmission Charge (Field 69), with a +/-1% or \$1 error tolerance. Note: Price (Field 65) \* Quantity (Field 64) = Standardized Price (Field 68) \* Standardized Quantity (Field 67).
- Validation rule (F.16.14.6) will display the text "The company identifier in the FS record can only be a

CID".

- The EQR system may accept quarterly filings with up to 30,000 unique contract entries and 100,000 contract products.
- In the Report Viewer, high and low and zero prices have been corrected in the Summary Reports.

### **Release 3.0**

- When using the Manual New or Manual Edit Actions in the EQR Interface, the ID Data Tab must now be completed before the EQR filing can be submitted.
- Validation Rule (F.16.21) text has changed from "The roles of Company Contact must match the roles of the company in eRegistration" to "The roles of a Contact person must match the role(s) of the company".
- The Balancing Authority of GTC (Georgia Transmission Corporation) will be removed from the Data Dictionary Balancing Authority Table as of June 30th, 2014.
- The system will now reject a CSV Filing if there are invalid numeric formatsin Standardized **Quantity**

(Field 67) and the Standardized Price (Field 68) in the Transaction File and the Quantity (Field 32) in the Contract File.

- If the Filer Data in the ID data tab does not match the filer information that was used to log-in to the EQR System, then Filings cannot be submitted in the EQR Interface.
- In the EQR Interface, the **Add** button in the Contract Products Tab and the **Add** button in the Transactions Tabare now disabled if there are no Contracts.
- The following fields in the EQR Web Interface now display the same format as in the Data Dictionary: Contract Execution Date (Field 21), Commencement Date of Contract Terms (Field 22), Begin Date (Field 43), End Date (Field 44), Transaction Begin Date (Field 51), Transaction End Date, (Field 52), and Trade Date (Field 53).
- CSV upload functions can now accept special characters and double quotes.

#### **XSD files have been updated**

#### **Current XSD files release date stamps: 5/15/2014**

- XmlModelPublic DataStructure.xsd:
	- o In the company name, ampersand "&" and left and right curly quotes "" are allowed charactersin the contact title and company name.
- In the EQR Web interface, all filers related to the same Seller now display under a single drop down list on the Seller's screen of the EQR Web interface.
- In the EQR Web interface, the Seller's Screen provides alphabetical sorting capability for the Company Name and the CID number by selecting the Seller name link above the Seller column.
- Total Transaction Charge (Field 70) character limit has been increased to 11 digits to allow values to be entered up to \$999,999,999.99.
- Validation rule 21.3.3 was modified to allow the Customer Company (buyer) to have the same identifier as the Agent (DID, field 3).
- Ampersands "&"isnow an allowed character in the Company Name (Field 2) and Contact Title (Field 5).

### **Release 2.8**

### **XSD files have been updated**

### **Current XSD Files release date stamps: 4/11/2014**

- XmlModelPublic DataValue.xsd:
	- o The following Balancing authoritieswere added to the XSD: BANC, BRAZ, CSTO, EAI, NSSO, SPRM, WWA.
- In the Web Interface TransactionsTab, the total number of pages field is now visible.
- The following Balancing authoritiesare available in the system: BANC, BRAZ, CSTO, EAI, NSSO, SPRM, and WWA.
- The Web Interface now allows and does not display an error, if the Total Transaction Charge (Field 70) is over \$1,000,000 or under \$-1,000,000.
- The Regional Summary Report now correctly displays the Point of Delivery Balancing Authority (PODBA) and Point of Delivery Specific Location (PODSL) fields.
- Time Zone (Field 56) data now displays after a CSV file is downloaded from the Web Interface.
- Validation F.16.14.5 now displays the following message: "Contact Name (Field 4) for the Seller Contact does not match the corresponding eRegistration record."
- In the Web [Interface,](https://eqrweb.ferc.gov/XSD/History/XmlModelPublic_DataValue_04112014_Rel.2.8.xsd) the Point of Receipt Specific Location (PORSL) and Point of Delivery Specific Location (PODSL) now maintain data after the edit button is selected in the Contract Products Tab.
- All transactions are displayed in the EQR [Reports m](http://eqrreportviewer.ferc.gov/)odule.

#### **Release 2.7**

#### **XSD files have been updated**

#### **Current XSD files release date stamps: 3/31/2014**

- XmlModelPublic\_DataStructure.xsd:
	- o The Type of Rate (Field 55) is now changed from required to optional.
- Validation rule F.25.19 regarding Trade Date (Field 53) now displays as a warning if the field is blank.
- Validation rule F.25.21 regarding Type of Rate (Field 55) now displays as a warning if the field is blank.
- Validation rule F.25.20 regarding Standardized Price (Field 68) for Energy, Capacity, or Booked Out power transactions now displays as a warning if the field is blank.
- Validation rule F.25.24 regarding Standardized Quantity (Field 67) for Energy, Capacity, or Booked Out power transactions now displays as a warning if the field is blank.

### **Release 2.6**

### **XSD files have been updated**

### **Current XSD files release date stamps: 3/27/2014**

- [XmlModelPublic\\_DataValue.xsd:](https://eqrweb.ferc.gov/XSD/History/XmlModelPublic_DataValue_03272014.Rel.2.6.xsd) 3/27/2014
	- o This update is a cleanup to the XML file to reflect the updated Data Dictionary (Errata March 24, 2014) and includes changesto the Balancing Authority list (Appendix B), Units (Appendix E), Rate Units(Appendix F), Index Price Publisher list (Appendix G), and Exchange/Broker Services list (Appendix H).
- XmlModelPublic\_DataStructure.xsd: 3/27/2014
	- o This update is to remove option for three character Time Zones which is inconsistent with the data dictionary.
- The EQR system will now update validations for the following rules:
- Contract Execution Date (Field 21) must be Less than or equal to the Transaction Begin Date (Field 51) or will display as a warning.
- Contract Actual Termination Date (Field 24) must be greater than or equal to the Transaction End Date (Field 52) or will display as a warning.
- Reports viewer Download feature is now available in the EQR Submission Server. Click the [Report](http://eqrweb.ferc.gov/PDF/ViewingReports.pdf) Download [Instructions](http://eqrweb.ferc.gov/PDF/ViewingReports.pdf) link for steps on how to access Reports in the Reports Download application.
- The PODSL (Field 58) is a required field per validation (F.25.3) in the transactionstab. If PODSL (Field

58) is left blank and PODBA (Field 57) is not Hub a warning will display in the email. If PODBA (Field

57) is Hub and PODSL (Field 58) is left blank then an error will display in the email.

### **Release 2.5**

### **XSD files have been updated**

### **Current XSD files release date stamps:**

- XmlModelPublic DataStructure.xsd: 3/14/2014
	- $\circ$  This update is a cleanup to the XML file in regards to the monthly filing options, the EQR filing submission date, the Contracts Display Name and the Date and Time Offset.
		- The monthly filing options are removed as the Commission accepts filings quarterly.
		- The EQR filing submission date needs to remain empty until it is populated by the system.
- The Contracts Display Name and the Date and Time Offsets are removed.
- [XmlModelPublic\\_DataValue.xsd:](https://eqrweb.ferc.gov/XSD/History/XmlModelPublic_DataValue_03142014_Rel.2.5..xsd) 3/14/2014
	- o This update is to accommodate two character Time Zones.
- Validation rule (F.25.17.2) has been optimized torun at less than 1% of previous execution time. It previously caused delays when processing files with time spans of one day or larger between the Transaction Begin Dates(Field 51) and the Transaction End Dates(Field 52).
- Time Zone (Field 56) allows for 2 charactersin XML consistent with the data dictionary.
- Contract data that exceeds 20,000 records (Contract and/or Contract Product rows) could delay processing of EQR filings. To optimize processing time, companies that expect to exceed 20,000 records in Contract and/or Contract Product rows should contact [eqr@ferc.gov](mailto:eqr@ferc.gov) for assistance. An error message will display the following: *Total contract rowsshould not be exceeded {0}. Your*

*\_contracts.csv file contains {1} row.*

- Incorrect Company Name (Field 2) error now displays details about the difference in the registered Company Name and the Company Name in the filing. An error message will display one of the following:
	- o *F.16.3.1 The Filer name must match the corresponding name for the same CID in Company Registration. The registeredname for the organization with CID {0} is {1}.*
	- o *F.16.3.2 The Seller name must match the corresponding name for the same CID in Company Registration. The registeredname for the organization with CID {0} is {1}.*
- Incorrect Contact Name (Field 4) error now displays details about the difference in the registered Contact Name and the Contact Name in the filing. An error message will display one of the following:
	- o *F.16.14.5 The Contact Name (Field 4) for the Seller Contact does not match the corresponding eRegistration record. The registeredname corresponding to email address {0} is First = {1}, Last = {2}.*
	- o *F.16.13.1- Agent Contact Name (Field 4) for the designated Agent does not match the corresponding eRegistration record. The registeredname corresponding to email address {0} is First = {1}, Last = {2}.*
- Hidden Carriage returns are now detected in CSV uploads causing the file to be rejected. An error message will display the following: *"Please check for a possible hidden carriage return character from your {0} file at row {1} column {2} of the file"*
- The Broker Exchange (Field 54) is no longer configured as a required field in the Web Interface.
- Uploading csv file from internet Explorer 10 and higher, or Chrome 32 and higher will result in a faster upload.
- The fields of PORBA (Field 39) and PODBA (Field 41) now validate active and inactive dates.
- Country (Field 10) and Time Zone fields (Field 56) are no longer case sensitive.
- Prefill from Prior Filing Period action now includes the Contract Products data from the previous filing period.

### **Release 2.4** 1/29/2014

### **XSD files have been updated**

### **Current XSD files release date stamps:**

- XmlModelPublic\_DataStructure.xsd: 1/13/2014
	- o This XSD release provides validation to ensure thatseconds component of the Transactions Begin Date (Field 51) and the Transaction End Date (Field 52) must be zero.
- For Filer Unique Identifier (Field 1), multiple FS contactsfor the same seller are now allowed under CSV/Zip uploading in the \_ident.csv file. There are a maximum of nine FS contacts, consecutively listed as FS1, FS2, FS3, FS4, FS5, FS6, FS7, FS8, and FS9. Within thisfile the Company Identifier (Field 3), Transaction Reported to Index Price Publisher (Field 13) and Filing Quarter(Field 14) must be identical. The Contact E-Mail (Field 12) isrequired to be unique for each FS Contact.
- Type of Rate (Field 55) is now a required field in the CSV, Manual New, and XML submissions.
- Large XML files can now be uploaded through the Direct XML Submission link successfully without timing out or delay.
- Users uploading large CSV Files now receive notification that the file is too large to be submitted for pre-validation and are provided an option to submit the file for Test Only or Direct CSV Submission. Click [here](http://eqrweb.ferc.gov/PDF/FilingLargeCSVkr.pdf) for a Quick Guide of Large Filer Submission Notifications.

• Contract Product Begin Date (Field 43) and Contract Product End Date (Field 44) Transaction Begin Date (Field 51) and Transaction End Date (Field 52) now require 12 characters to conform with data dictionary specified format (YYYYMMDDhhmm).

- Contact list names can be sorted by clicking the Column header within the Web Interface.
- The filing history tab now shows the complete history of filings for the selected Seller with filing ID.

# **Release 2.3**

### 1/14/2014

- The EQR system will now provide additional validations for the following rules:
	- $\circ$  Contract Execution Date (Field 21) must be Less than or equal to the Transaction Begin Date (Field 51) or will display as an error.
	- o Contract Commencement Date (Field 22) must be Lessthan or equal to the Transaction Begin Date (Field 51) or will display as a warning.
	- $\circ$  Contract Termination Date (Field 23) must be greater than or equal to the Transaction End Date (Field 52) or will display as a warning.
	- o Contract Actual TerminationDate (Field 24) must be greater than or equal to the TransactionEnd Date (Field 52) or will display as an error.

• The email notifications will now provide additional details in the Receipt, Validation, Acceptance, and Rejection emails to indicate clearer validation messages and summary data. Click [here](https://eqrweb.ferc.gov/PDF/FilingNotificationEmailExamples.pdf) for email examples.

### **Release 2.2** 12/23/2013

- If a CSV file is uploaded into the Web Interface with incorrect values, the user can modify Contract Products or Transactionsdata in the Web Interface edit mode before sending data to FERC for filing.
- Last Action date pop up data displays the Filer Name for the logged in user along with the Filed Date,

Email, Phone number, and Filing UID.

- Test Only Validation functions are made available for the current filing quarter as well as for previous filing quarters.
- The EQR System validates the Contact Name (Field 4) against the Company Registration and eRegistration.
- The field choicesin the Contract Products Tab and Transactions Tab default to a **Select** option instead of to the first item on each drop-down list.

# **Release 2.1**

### 12/13/2013

### **XSD files have been updated**

### **Current XSD files release date stamps:**

- XmlModelPublic DataStructure.xsd: 12/12/2013
- The system accepts CA- Canada and MX- Mexico in Contact Country Name (Field 10) and corresponding zip codes in Contact Zip (Field 9).
- The Summary Report links within the FERC Acceptance of EQR Filing email are operational and link to the updated Product Summary, Region Summary, and Company Summary report data.
- The EQR System validates Seller names (Field 2) against Company Registration.
- The EQR System validates the Contact Name (Field 4) against the Company Registration name.
- Users may delete a contract or a contract product when viewing data in the Web Interface.
- The pull down menus for the Point of Receipt Balancing Authority (PORBA) and the Point of Delivery Balancing Authority (PODBA) fields in the Web Interface are populated according to the selected filing period.

• The Point of Receipt Balancing Authority (PORBA) and the Point of Delivery Balancing Authority (PODBA) fields are validated according to the selected filing period.

- CSV download error messages are revised as outlined in the EQR Web Filing Submission Guide.
- The EQR System can process the download of CSV files with special characters in the company name when using the Test Only Option.
- The Seller list is no longer truncated when there is a long company name in the Web Interface.

### **Release 2.0** 12/2/2013

### **XSD files have been updated**

### **Current XSD files release date stamps:**

- XmlModelPublic\_DataStructure.xsd: 11/20/2013
	- o A Test Only Validation is now available in the EQR Submission Filing Application.

This feature allows users to run data through the validation process before

sending the data to FERC for filing. The following functions have been implemented along with this option:

- Web Interface
	- Submit For Test Validation
	- Download CSV
	- Delete Working Data
- Direct XML Submission
	- Submit For Test Validation
	- Download XML with security feature
- o For a guide on how to use the Test Only Validation, click thislink. [Validation](http://eqrweb.ferc.gov/PDF/QuickGuideForNewTestOnlyOptions.pdf) Quick [Guide.](http://eqrweb.ferc.gov/PDF/QuickGuideForNewTestOnlyOptions.pdf)
- o Data will not go to the FERCfiling database but instead be saved as temporary working data that can be deleted, edited, or sent to FERC for filing.
- o There are four new email notifications (Receipt, Test Only Validation, Rejection, and Acceptance) to indicate submissions through the Test Only Validation option.
- Certain fields in the contract CSV file are used to describe a contract. These contract descriptors include the following fields: Contract Unique ID (Field 15), Seller Company Name (Field 16), Customer Company Name (Field 17), FERC Tariff Reference (Field 19) , Contract Service Agreement ID (Field 20), Contract Affiliate (Field 18), Contract Execution Date (Field 21), Commencement Date of Contract Terms (Field 22), Contract Termination Date (Field 23), Actual Termination Date (Field 24), and Extension Provision Description (Field 25). All these fields must be the same for any given contract. This release validates that all the contract descriptors are the same for all products reported for a given contract.
- When testing XML files, the Filing UID must be unique within a quarter every time a data file is sent to FERC, regardless of whether it is for Test Only Validation or for Filing. However, the Filing UID used for testing can be reused in the actual filing. Once accepted for Filing, a Filing UID cannot be used again within the same quarter.

**Release 1.10** 11/7/2013

#### **XSD files have been updated**

#### **Current XSD files release date stamps:**

- XmlModelPublic\_DataStructure.xsd: 11/6/2013
- If the Seller Company Name (Field 16) contains extra spaces, the system will reject the uploaded file and the error message will indicate the correction as "Seller company from Ident.CSV File (Oil Company Test 160) does not match with registered name (Oil Company Test 160)".
- If the Seller Company name (Field 16) contains an ampersand sign, the system will reject the uploaded file and the error message will indicate the correction as "Seller Company from Ident.CSV file (Oil Company Test 176) does not match with registered name (Oil Company Test & 176)".
- The TransactionTab correctly allows users toedit and save Transactionsat page numbers higher than one (1).
- The Contract Products Tabcan now correctly edit and save Contracts at page numbers higher than one (1).
- There is a now a new column view for the Contract Agreement Service ID (Field 20) on the Web Interface.
- Contract sub-tabs now retain the data entered after clicking the save button.
- The CSV upload is now displaying the correct path when uploading the file into the EQR System.

### **Release 1.9**

### 10/31/13

- The Trade Date (Field 53) in the Transactions Tab has been fixed to display the correct format YYYYMMDD.
- On the Contract Details Tab, blue asterisks have been added to indicate required fields.
- The system will not save information if data is missing from the required fields.
- Validation on calculating the Total TransactionCharge (Field 70) has been implemented. (Validation Rule 24.6)
- The Seller Tab will now show the default Filing Quarter (Field 14) as the period immediately preceding the current period.
- The system now displays the contracts on the screen when a contracts.CSV file (containing a large number of rows) is uploaded.

# **Release 1.8**

10/24/13

### **XSD files have been updated**

### **Current XSD files release date stamps:**

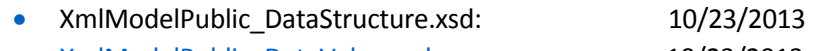

• [XmlModelPublic\\_DataValue.xsd:](https://eqrweb.ferc.gov/XSD/History/XmlModelPublic_DataValue_10232013.Rel.1.8.xsd) 10/23/2013

### **Current CSV files release date stamps:**

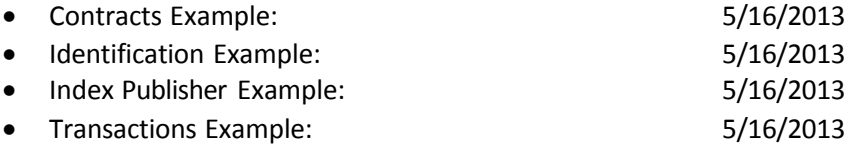

- The "Release Notes" and "Reports" links have been added to the bottom of the website.
- When users click the File Upload button, all previous messages will be replaced with the message "Uploading, please wait…."
- Fields in the EQR submission application now defaults to read-only mode when opening the following screens: ID Data, Buyers, Contract screenuntil the add button is selected.
- The validation check of the Total TransactionCharge (Field 70) now tolerates +/-1% or +/-\$1. (Validation Rule 24.6)

• There are now explanations to the XSD and XML submission guide in regards to the split XSD tagsof PODSL/PODSLHUB (for Fields 42 and 58 "HUB" option) and PORSL/PORSLHUB (for Field 40 "HUB" option).

• The system will now reject the file upload when the Contract Unique ID (Field 15) and/or the TransactionUnique ID (Field 45) are not valid integers. These Fields should be numbers preceded by "C" and "T" respectively but they should not include any leading zeros.

- When uploading the zipped CSV file, the Browse button is now hidden.
- The Upload button will now be disabled under the following events: when the Filing Period is changed, when the Refresh Status button is used, and when the Action is changed from any CSV actions(CSV New or CSV Replace).
- The data in the Last Action Date column displays in one row now due to a decrease in the font size.
- "The given key was not present in the dictionary" error message will not display now that there is a correct matching from the Customer Company Name (Field 17) and the Seller Company Name (Field

16) before the validation runs.

## **Release 1.7**

### 10/10/13

- The following fields are now accepting and displaying negative values: Quantity (Field 32), Rate (Field 34), Rate Minimum (Field 35), Rate Maximum (Field 36), Standardized Quantity (Field 67), and Standardized Price (Field 68).
- Repaired screen validation on company name to match CID.
	- o Descriptive message for old message of "Lookup Value Not Found" has been changed. Now the application sends a clear error message when the user sends an invalid or missing lookup item such as a Balancing Authority.
	- o These Balancing authorities AMRN, BANC, BRAZ, CSTO, EAI, NSSO, SPRM, and WWA have been added to the drop down choices.
	- o TransactionQuantity (Field 64) and Price (Field 65) now display negative numbers.

## **Release 1.6**

### 10/3/13

- The Communication error has been improved. Instead of "Failed Communication Message," the new message reads, "An error occurreddue to a server communication problem. For help please contact FERC Online Support at [ferconlinesupport@ferc.gov."](mailto:ferconlinesupport@ferc.gov)
- All rows in the contract product screen are now showing in the Manual Edit Mode.
- Total Transaction Charge (Field 70) now recognizesnegative numbers and the Standardized Price (Field 68) reflects correct data from the CSV File.
- Users will no longer receive error messages regarding duplicate filer ID and contract error when making a manual edit.

### **Release 1.5** 9/26/13

- brokerage service from the CSV File. • Exchange/Brokerage Service (Field 54) in the Transactions Tab now shows the correct
- Correct acceptance email is now being sent when processing a Manual new Filing provided all other information is correct.
- Email and Web Interface now provide more detailed error messages.
- The File will now be rejected if there are multiple rows from the same Contract in regards to the four different fields of Seller Company Name (Field 16), Buyer Company Name (Field 17), FERC Tariff Reference (Field 19), and Contract Service Agreement ID (Field 20).
- The size of the Rate Description (Field 37) will increase from 150 characters to 300 characters.
- Fields are now correctly saving in the Transactions Tab.
- Exchange/Brokerage Service (Field 54) is now populating data from the CSV File when the filing is CSV New or CSV Replace.
- Now when performing a Manual New action, the Standardized Price (Field 68) in the Transactions Tab is correctly populated.
- Filings without contracts.CSV file or transactions.CSV file are now successfully accepted.
- The validation error message has been increased from 200 to 500 characters.
- During the CSV upload, the work service will now block and display an errorfor any transactions in the Transactions file that do not have a matching contract in the Contract file.